非公開

TR-1-0009

# 簡易検索言語をもつ音声データベース管理システム

Speech Database Management System and Easy Access Language

武田一哉

Kazuya Takeda

### 1987. 12

### 内容梗概

各種研究目的に音声データを共用するために構築された、音声データ ベース管理システム(音声DBMS)について述べる。音声DBMSでは言語ー音声単位毎 に関係表現された属性が階層的に構成され、複雑な言語ー音声環境を柔軟に表現す ることができる。また、システム上の簡易検索言語EALを用いて、データの検 索抽出を効率的に行うことができる。巻末には、簡易検索言語EALの使用手引を 掲戟した。

> ATR自動翻訳電話研究所 ATR Interpreting Telephony Research Laboratories

音声処理技術の研究開発における、音声データベースの重要性は古くから認識 されており、音声データベース構築の試みがこれまで多くの研究機関でなされ てきた ILI2」。しかしながら、構築されたデータベースが複数の研究目的に効率的 に共同利用されている例は稀であ、る。これは、各研究目的を満たす大規模音声 データが収集・蓄積されていても、その中から研究目的に合ったサブセットある いは特定音声区間を検索・抽出することが、困難であるためと考えられる。大規模 な汎用音声データベースを、効率的に種々の研究目的に利用して行くためには、 蓄積された音声データの検索・提供をおこなう音声データベース管理システム(音 DBMS)が不可欠である。

我々は、各種の音韻環境下における発声を含み、かつ階層的に音韻環境が記述 された、研究用日本語音声データベースの構築•整備を進めており、すでに6万語 程度の音声データの収集を完了している 31。本稿では、収集した音声データを効 率的に、各種研究目的に共用するため構築を行った、音声DBMSについて述べ る。さらに巻末にはAppendixとして、 DBMS上の簡易検索言語EALの使用マニュ アルを掲載する。

# 2. 研究用音声データベース

### 2.1 格納語彙

収集したデータの発声内容を表1に示す。 8人(男女各4名)の発声を各語について 2回づつ収録し、そのうちの1回分について視察によるラベリングを行ってい る。重要語は三省堂新明解国語辞典から抽出し、文章データはATRで行った電話 模擬実験の会話をもとに作成した。現在までにこのうち3名の発声を音声DBMS上 に格納しており、他の話者による発声については、ラベリングと並行して音声 DBMS上への格納作業を進めている。

| 項目               | 語数                           |
|------------------|------------------------------|
| 重要語              | 5240語*                       |
| 会話文              | 115文<br>各々につき3種類<br>の区切り方で発声 |
| 英数字<br>音韻バランス単語等 | 386話                         |

表1 発声内容

-1 -

# 2.2 音声データの階層的な記述法

音声データベースを構築するためには、収集した音声データにラベルを付与 して、発声と音声信号区間との対応づけを行うことが必要である。実際の発声に おいては、先行・後続音韻等の局所的な音韻環境の外に、アクセント核,形態素境界 の位置等、さまざ式な環境が音韻の物理的特徴に影響を及ぽしていると考えられ る。これらの環境を表現するためには、 1次元的なラベルの列記のみならず、各 種の言語・音声的単位ごとに、音声信号のラベルづけ及び属性の記述を、行ってゆ く必要がある。そこで我々は、音声データベースの構築にあたり5階層からなる 階層的音韻ラベルを設計し回、ラベリングを行っている。本ラベルを用いること により、音声事象(破裂音内の閉鎮,気音区間等)といった音響的にコンパクトな単 位で15]音声波形の記述を行うことが出来ると同時に、カナ表記を単位とする形態素 境界,アクセント核の位置等の環境も容易に表現することが出来る。音声DBMS のデータ表現は、これらの階層的ラベルに基づいて行った。

,r

# 3. 音声DBMSの構築

# 3.1 音声DBMSの概要

前節で述べたように、音声データはいくつかの言語音声的な単位の持つ属性の 組合せとして表現することができる。音声DBMSではこのようなデータ構造を、 関係形式のデータ表硯で実現している。図 1は音声DBMSのシステム概要を示して いる。システムは UNIX上で稼働する関係データベース UNIFY上に構築されてお り、データ構造の定義はスキーマファイルに、実際の属性値はデータファイル に各々格納されている。さらに、データアクセスのためのインターフェイスと して簡易検索言語EAL(Easy Access Language)が設計されている。実際の音声 データは DBMSとは独立して存在しており、検索の結果得られるデータポインタ を通じてアクセスすることになる。

# 3.2 DBMSにおけるデータ表現

一般に発声は、文,分節,単語,音節等の(言語的)単位の上で行われており、それぞ れの単位ごとに様々な変動が引き起こされていると考えられる。一方音声信号を 観察すると、調音上の拘束からそれらがいくつかの物理的に安定な区間(音声事 象)の組合せとして表現できることも分かる。研究用音声データベースでは、こ のような音声事象レベルで音声データヘのアクセスが可能であるだけでなく、 それを取り巻く言語環境に関する情報も格納されている必要がある。本音声 DBMS構築にあたっては、これら言語音声単位各々の属性表現を組み合せること

<sup>\*</sup>同一単語の重複が6組12単語あるため、異なりの語彙数は5228語。

により、音声データを表現している。

図2にDBMSにおけるデータ表現の概要を示す。文章、単語、CV音節、音韻、音声事象 及び、話者,収録/AD環境の各属性項目が各々関係形式に基づいて表現されてい る。音韻、音声事象レコードの各属性項目は、前節で述べた音韻ラベルを整理して 作成されている。各言語音声単位の属性項目はAppendix中に示す通りである。例 えば音韻属性項目には、無声化,融合化等の属性項目が設けられており、音節,単語 の属性項目と組み合せて、様々な環境の表現が可能となる。また先行·後続する音 韻レコードの物理アドレスを利用して、先行·後続する音韻の各属性項目にも、容 易にアクセスすることができる。さらに、単語の品詞、形態素構成といった情報 は国語辞書から抽出し、音韻,音声事象属性とは独立に単語属性の項目として単語 単位に格納されている。これらの言語的な情報は、音韻ラベルより生成される仮 名表記(CV音節属性)を介して、音韻,音声事象と対応付けられる。このように、音

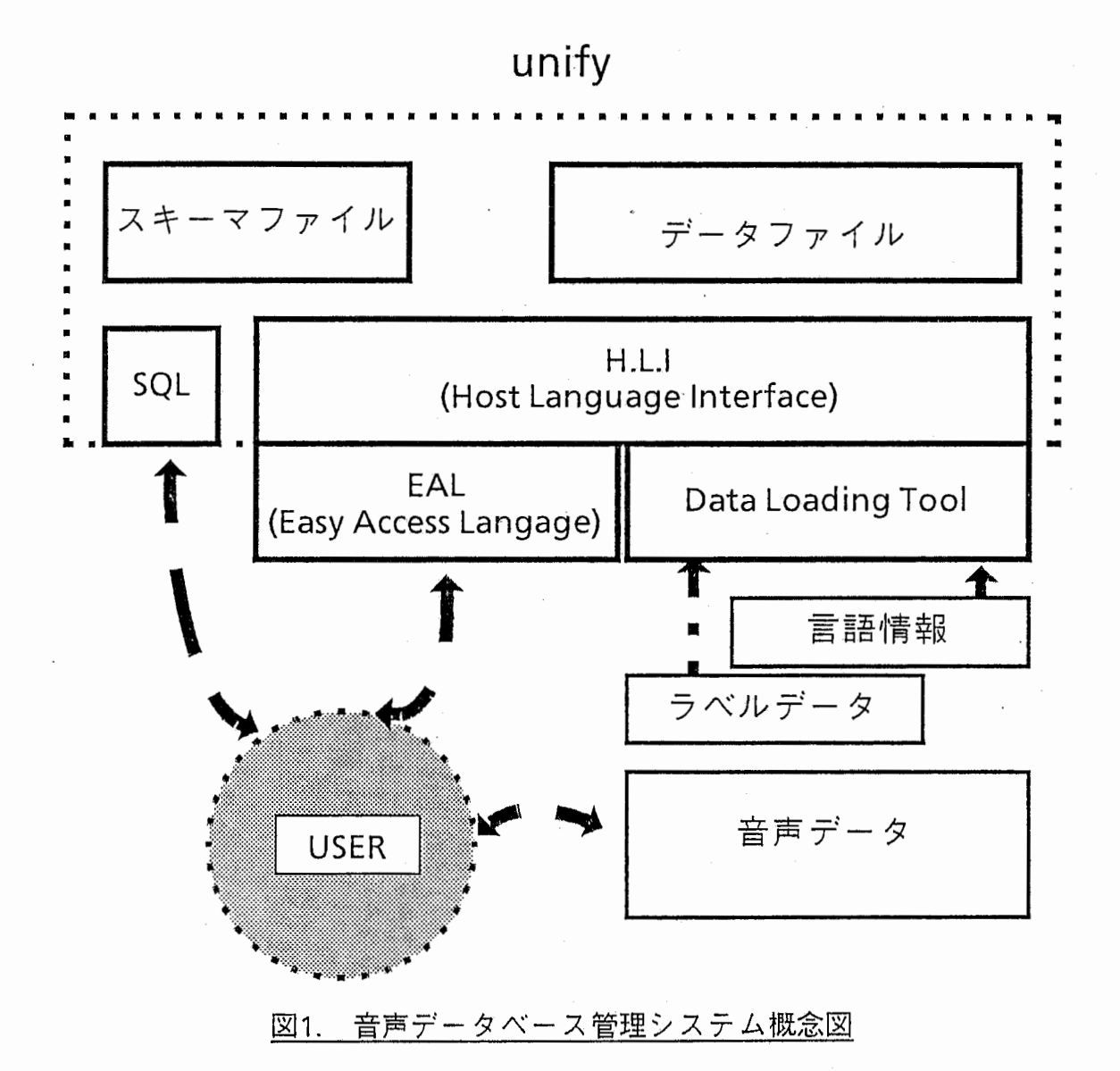

DBMSでは、言語音声単位の属性表現を階層的に構成することにより、各種の音 韻環境,言語環境を表現することが可能となっている。

# 3.3. 検索用インターフェイス

音声DBMS構築の最大の目的は音声データの効率的な共同利用であり、これを 実現するためには、データの検索提供機能が重要となる。構築した DBMSにおい てデータの検索提供を行うユーザーインターフェイスには、 unify H.L.I.(Host Language Interface)を用いて作成した簡易検索言語EALが用いられる。図3は、 EALを用いて『破裂音に先行する、語頭音節中の母音の、継続時間及び、データ ポインタ』を検索する例である。検索条件の設定は、図のように諭理記号と属性

 $\left( \begin{array}{c} \lambda \\ \lambda \end{array} \right)$ 

 $\bigodot$ 

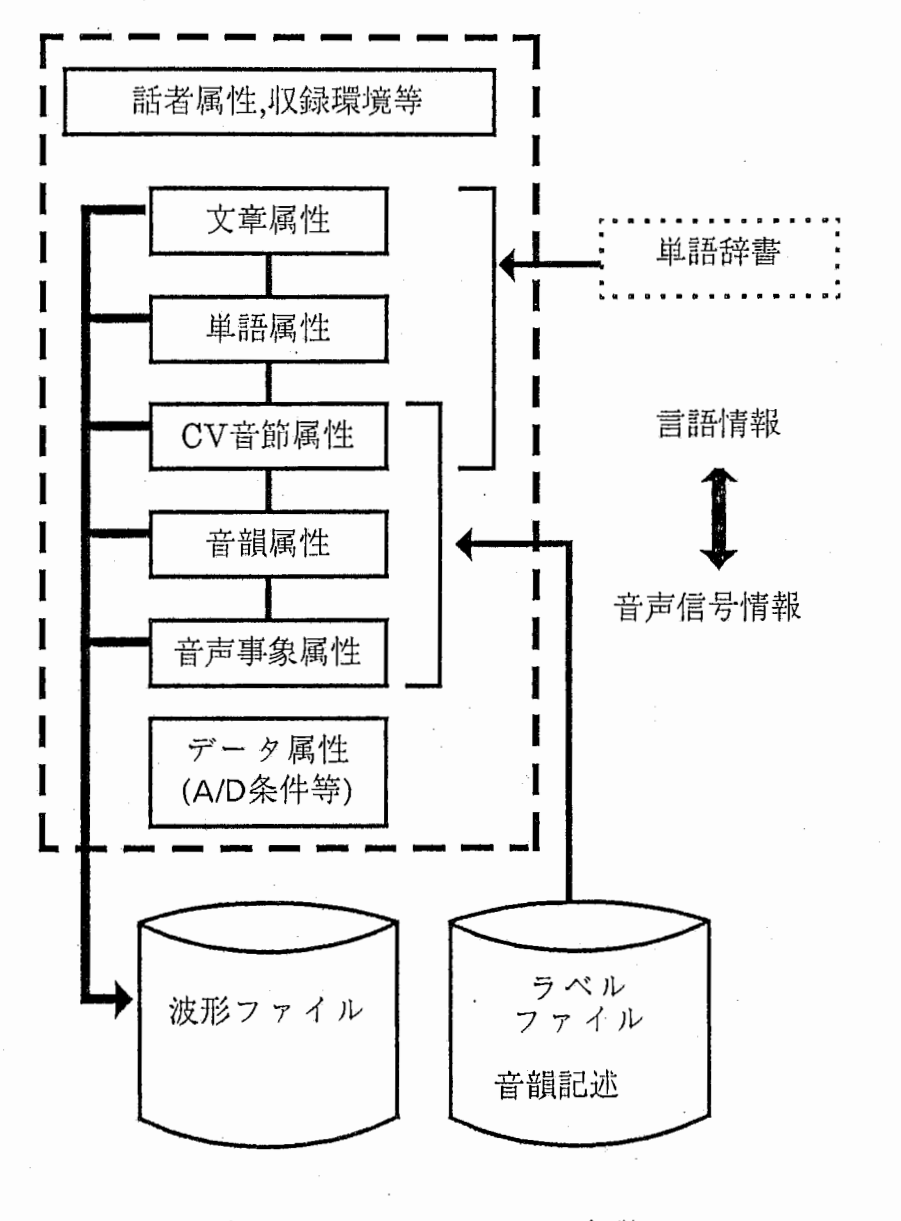

図2 音声DBMSにおけるデータ表現

項目名を用いて行われる。さらに、 VOWEL(母音),PLOSIVE(破裂音)等のキーワー ドも用意されている。また接頭子 "pre."("fol.")を複数個用いることにより、 2 以上前(後ろ)の音韻の属性項目も条件式中に取り入れることが可能になってい る。(例えば2つ前の音韻の継続時間は pre.pre.phn\_ dur と表現できる。)この ように、簡易検索言語を用いることで、データ構造を意識することなく効率的に 希望の音韻環境にアクセスできる。 (EALの使用法については Appendixで詳細に 説明する。)

# 5. まとめ

音声データベースにおけるデータベース管理システムについて述べた。管 理システムでは言語音声的単位毎に関係表現された属性が階層的に構成されてい る。さらに、システム上の簡易検索言語を用いて、種々の音韻環境におかれた音 声データの検索を効率的に行うことが出来る。今後も格納音声データの規模拡大 に努めると同時に、音声DBMSの機能向上を計って行く。

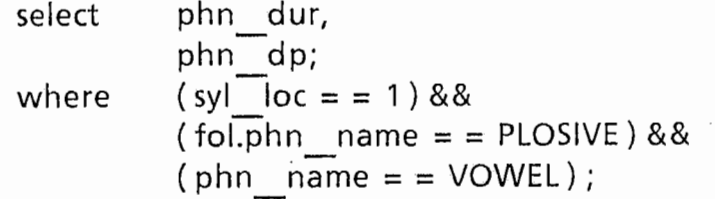

図3 簡易検索言語による検索例

謝辞

活発な討論を頂いた栂松社長、鹿野室長を初めとする ATR自動翻訳電話研究所研 究員の皆様に、感謝いたします。また、データロード,及びプログラミング作業 に御協力いただいたTIS(東洋情報システム)の森川氏に感謝いたします。

### 文献

[1]溝口,前田他,"知的アクセス機能を持つ音声データベース「SPEECH-DB」",情 報処理学会誌,24(3),pp.271-279,(1983).

[2]板橋,"単語音声データベース",音響学会誌, 41,1985,pp.723-726

[3]武田,匂坂,片桐,桑原,"音韻ラベルを持つ日本語音声データベースの構築"音声研 資,sp87-19,(1987).

[4]武田,匂坂,片桐"音声データベース構築のための音韻ラベリング",音講論集,2-5-10 (1987. 3)

[5]田中,速水,太田"音声の音素片ネットワーク表現と時系列のセグメント化法を用 いた自動ラベリング手法"音響学会誌, 42,1986,pp.860-868

# APPENDIX

簡易検索言語 EAL使用マニュアル

§ 簡易検索言語 EAL使川マニュアル

はじめに

- 1 . システムの目的と概要 1. 1. 目的 1. 2. 概要
- 2. 使川にあたっての柚礎知識 2. 1. DB論理構造
- 3 . TTTI易検索言語「 EAL」使川の手引き

4 . Fifi易検索言語「 EAL」解説 4. 1. コントロールファイルの記述 4. 1. 1. 形式 4. 1. 2. 項目名詳細 4. 1 . 3. コードによる指定が必要な項目 4. 1. 4. syntax詳 細 4. 1 . 5. 音韻レベルで使川出来る特殊なラベル 4. 2. 注意事項

5. メッセージ一朧

付録

く簡易検索言語『 EAL』モジュール構造》

#### はじめに

1 . 対象者

本曹は以下の人を対象にしている。

• 音声 D B M S 利用者

2. 木尉の日的

本胄により、音声 DBMSに関する慨要、簡易検索言語 EAL {史)IU去が理解山来る。

3. 関辿マニュアル

- UNIX関連マニュアル  $\bullet$
- UNIFY TUTORIAL MANUAL.  $\bullet$
- UNIFY REFERENCE MANUAL.  $\bullet$
- UNI fi'Y PROGRAMMERS'MANUAL  $\bullet$

4. プログラム

今回作成したプログラムは、

 $y - x$ ファイル: /data2/SPEECHDB\_NEW/src モジュール :/data2/SPEECHDB\_NEW/tool にある。

 $\sim 10$ 

- 1 . 音'声 DBMS、目的と概要
	- 1. 1. 目的

音声認識、音声合成の研究用に集められた音声データに関して、 ラベラーによって付加されたラベリング·データをもとに、様々な 音韻情報をData Baseに持たせることにより、希望する データの情報検索に便宜をはかることを目的としている。

1. 2. 概嬰

音削情報をもとに作成したデータは、リレーショナル I)B M S である UNI F Yに管理され、この UNI F YのD B は インデックス D Bとして機能している。 現段階では、 音声 D B M S から取り出すことが可能なのは、インデックス D B 内の情報に限られているが、将来的には、この情報をもとに 音声データ全休、または、その一部をファイルに取り込むことも 出来るようにする予定である。

音声 D B のアクセス·ツールとして、簡易言語型検索プログラム

EAL(Easy Access Language) を、 その他にインデックス D Bにデータをロードするために、

• ロード HJワークファイル作成ルーチン

• ロードプログラム

を川廊している。

これらのプログラム等により音声 DBMSを構成している。 システム概要図を次ベージの図 1に示す。

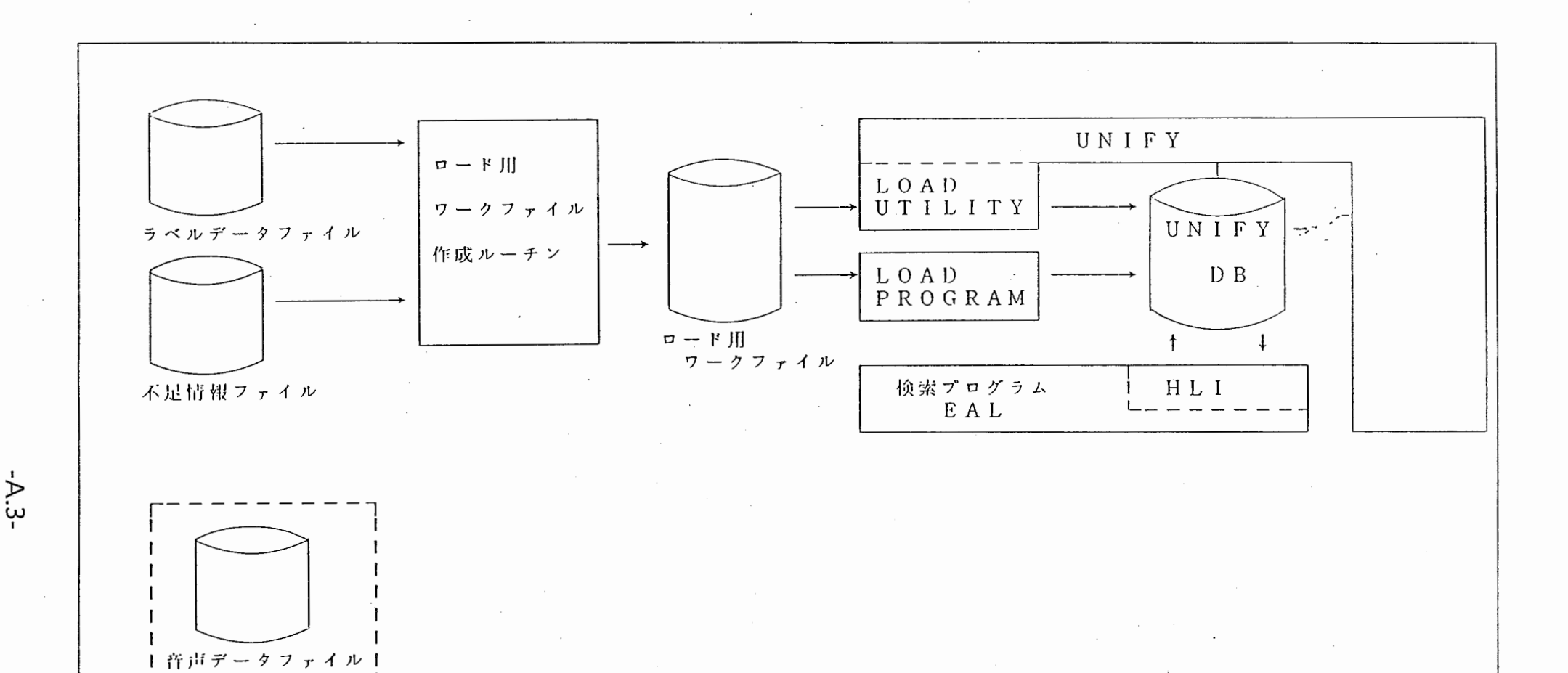

 $\sim 10^7$ 

 $\sim$ 

the contract of the contract of the contract of

 $\sim$ 

 $\mathbf{q} = \mathbf{q} \times \mathbf{q}$  , and

 $\sim 10^{-11}$ 

 $\mathcal{A}$  , the set of the set of the set of the set of the  $\mathcal{A}$ 

 $\sim$ 

HLI (Host Langguage Interface)

図 1. 音声DBMS システム概要図

 $\label{eq:2} \mathcal{L}_{\mathcal{A}}(\mathcal{A}) = \mathcal{L}_{\mathcal{A}}(\mathcal{A}) = \mathcal{L}_{\mathcal{A}}(\mathcal{A})$ 

2. 使用にあたっての拙礎知識

検索システムを利用するための前提条件として、 以下の知識を想定している。

- ・一般的な UNIXコマンドの使川法と動作
- エディタを用いてファイルを作成出来ること
- 音 声 DBMSの概要 (「 1. 音 声 DBMS、日的と概嬰」)
- D B論理構造 (「 2. 1. D B論理構造」  $\mathcal{L}$

#### 2. 1. D B論理構造

音声DBには、利用者から見た場合、以下の情報が入っている。

- A/ l)斑境情報
- . 発声閑境梢報
- . 話者情報
- 文章属性
- 単 語 1属性
- 音節屈性
- 音韻属性
- イベント屈性

それぞれの情報について、詳細を次に述べる。

- $\circ$ A/D環境情報
	- •••• 符号長
	- サンプリングレート
	- カットオフ周波数

滅衰率

#### $\circ$ 発声瑶境情報

- 収録場<br>• 収録場<br>• 使用機<br>• タスク
	- 収録場所
	- 使用機材 (マイク)
	- タスクコード

#### $\circ$ 話者情報

- 話者名  $\bullet$
- そうしょう こうしょう しゅうしゅう しゅうしゅう しゅうしゅう しゅうしゅう しゅうしゅう しゅうしゅう しゅうしゅう しゅうしゅう しゅうしゅうしゅうしゅうしゅうしゅうしゅうしゅうしゅうしゃ  $\bullet$ 性別
- キャリア
- 出身地
- 方言
- 身長  $\bullet$
- 年齢

#### $\circ$ 文章属性

 $\left($ 

 $\cdot$  (

香兵

- 文章番号  $\bullet$
- 発声内容  $\bullet$
- 包含単語数
- データファイル名<br>• データリュー名<br>• データ終了中間<br>• データ終了インタイン<br>• データポインタイン
	- ボリューム名
	- データ開始時間
	- データ終了時間<br>データポインタ

#### 単語属性  $\circ$

- ローマ字表記 •••••••••••••
- 仮名表記  $\bullet$
- $\bullet$ 洸字表記
- 品詞  $\bullet$
- CV音節数  $\bullet$
- モーラ数  $\bullet$
- 形態素数 形態素境界  $\bullet$
- アクセント型
- 文意内位腔  $\bullet$
- $\bullet$
- データ開始時間  $\bullet$
- データ終了時間 データボインタ
- 音節屈性  $\circ$ 
	- 単語内位置
	- 音節名
	- データ開始時間 データ終了時間
	- データ継続時間
	- アクセントフラグ
	- o ..... 融合ラベル
	- 融合開始時間
	- 融合終了時間 無声化フラグ
	- 無声化開始時間
	- 無声化終了時間
	- o 促音フラグ
	- $\bullet$ 長音フラグ
	- データポインタ  $\bullet$

音韻屈性  $\circ$ 

- 画两性<br>• 普節内位置 音制名
	- データ開始時間
	- データ終了時間
	- データ綿続時間
- 無声化フラグ
- 融合化フラグ
- 異音化ラベル
- 異音化開始時間
- 異音化終了時間
- 長音フラグ  $\bullet$
- 包含イベント データボインタ  $\bullet$

 $\circ$ イベント属性

> • 音韻内位名名<br>• イベント開終結了<br>• データタ継ボイ<br>• データルポイ イベント名 データ開始時間 データ終了時間 データ継続時間 データポインタ

#### 3. 簡易検索言語「 EAL」使川の手引き

- セットアップ<br>1.modul<br>pathに" 1.moduleが、"/data2/bin"にあるので、 p a t h に" / d a t a 2 / b i n" を追加する。
	- 2. 瑶境変数 DBPATH を、 "/data2/SPEECHDB NEW/bin"に 設定する。
		- ( 同一構造をもつ、テスト用の小型のDBが、 "/usr5/morikawa/TESTDB/bin"にある。 使い方に慣れるために使川するのであれば、 郎境変数 DBPATHを、 "/usr5/morlkawa/TESTDB/bln" に設定しても構わない。)

コマンドは、 以下の通り。

setenv DBPATH /data2/SPEECHDB\_NEW/bin

この環境変数が正しく設定されていない場合、EAL ただちに終了するので、必ず設定すること。

**使用法** 

 $\overline{\mathcal{A}}$ 

出力項目、選択条件を記述した、コントロールファイルを 作成し、EALに入力することにより、選択条件を満たす データの中から、指定した項目を、指定した順序通りに "標準出力"に出力する。

出力のフォーマットは、 次の通り。

.<br>項目値 ": " 項目値 ": " ••• ": " 項目値¥n

": " ...... フィールドセパレータ

このプログラムは、 バックグラウンドで走らせることが 出来る。

実行例を、 次ページに示す。

#### ○ 実行例

 $csh>> EAL$  cntl\_file > out\_file &

csh>> cat cntl\_file

/\* 有声の破裂音で包含イベントに破裂部のみで、 気音部をもたない音韻に関して、その音韻名、 継続長、包含イベント、単語漢字表記を得る。  $*/$ 

```
select
                                           phn \_namephn_deve name
                                           word_kanji ;
where
                                            \left((phn_name == plosive)
                                                         & &
                                                          (n + 1) (phn_name = voiceless)
                                           \lambda& &
                                           (\phi h n_{ev} = - (\phi h) = - (\phi h n_{ev} + \phi h n_{ev} + \phi h n_{&&
                                           ( eve_name == [ptk] ) ;
```
csh>> cat out\_file

k:120.00:k:勢い k:82.50:k:垂直  $k: 67.50: k:$  台所 t:100.00:t:5 +  $\lambda$ と t:10.00:t:取り扱う k:52.50:k:取り扱う p:15.00:p:ポケット k:50.00:k:ポケット t:235.00:t:ポケット k:72.50:k:請け合う k:32.50:k:カレンダー t:75.00:t:終点

t:60,00:t:隠れピューリタン

コントロールファイルの記述に関する詳細は、次の " 簡易検索言語「EAL」解説"で述べる。

4. 簡易検索言語「 EAL」解説

 $\overline{\mathcal{A}}$ 

4. 1. コントロールファイルの記述 4. 1. 1 形式 コントロールファイルは次のような形式をしている。 項目名 ,<br>● , s e 1 e c t •• 項目名 ( 条件式 ) [ && , I I ] w h e r e ( 条件式. ) [ && , I I ] ( 条件式 ) EALで取り出したり、条件付けをするための項目名称。 項目名  $\sim$  10  $\sim$ 詳しくは、"4.1.2項目名詳細"で述べる 条件式 検索条件の記述。 次の様な形式をしている。 ( 項目名 演算子 項目名 ) または (項目名演算子値 ) 演算子には、'==','!=','>','>=','<','<=' がある。 音節,音韻,イベント について、前後関係を記述したい場合には、 項目名の前に、"pre. ", " fol. " を付ける。 コントロールファイルの記述に関しての、注意事項等については、 "4. 1. 4 syntax詳細"を参照のこと。 また、コントロールファイル内の任意の所にコメントを出辿出来る。 コメントと見なされるのは、'/\*'と'\*/'の間の記述である。 ただし、コメントの中にコメントを書くことは出来ない。

4. 1. 2 項目名詳細

コントロールファイルの中で使用出来る項目名、データタイプ、 および、内容を以下に示す。

 $\epsilon$ 

 $\left( \begin{array}{c} \cdot \end{array} \right)$ 

 $\overline{C}$ 

O A/D 環境

 $\ddot{\phantom{0}}$ 

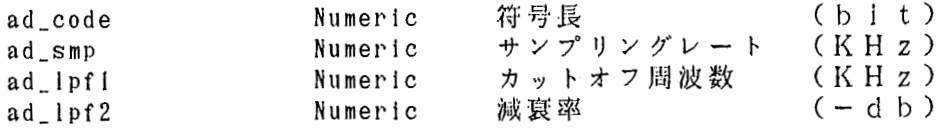

○ 発声環境

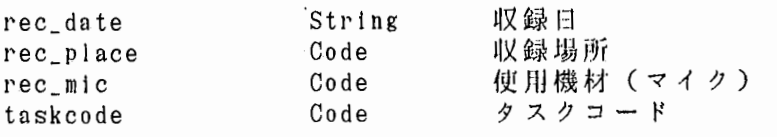

○ 話者

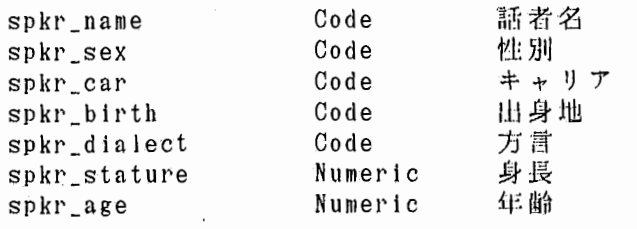

〇 文章属性

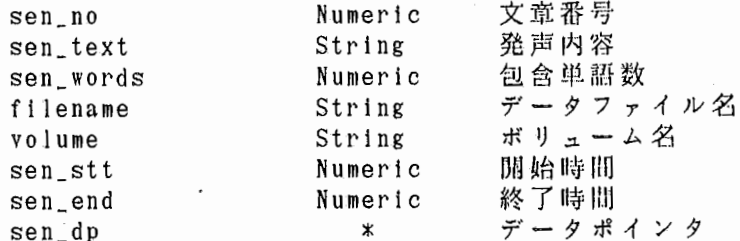

○ 単語属性

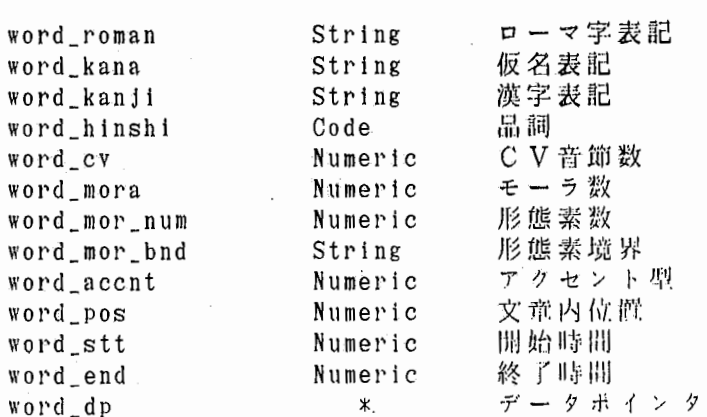

 $\bigcirc$ 音節屈性

 $\bigcirc$ 

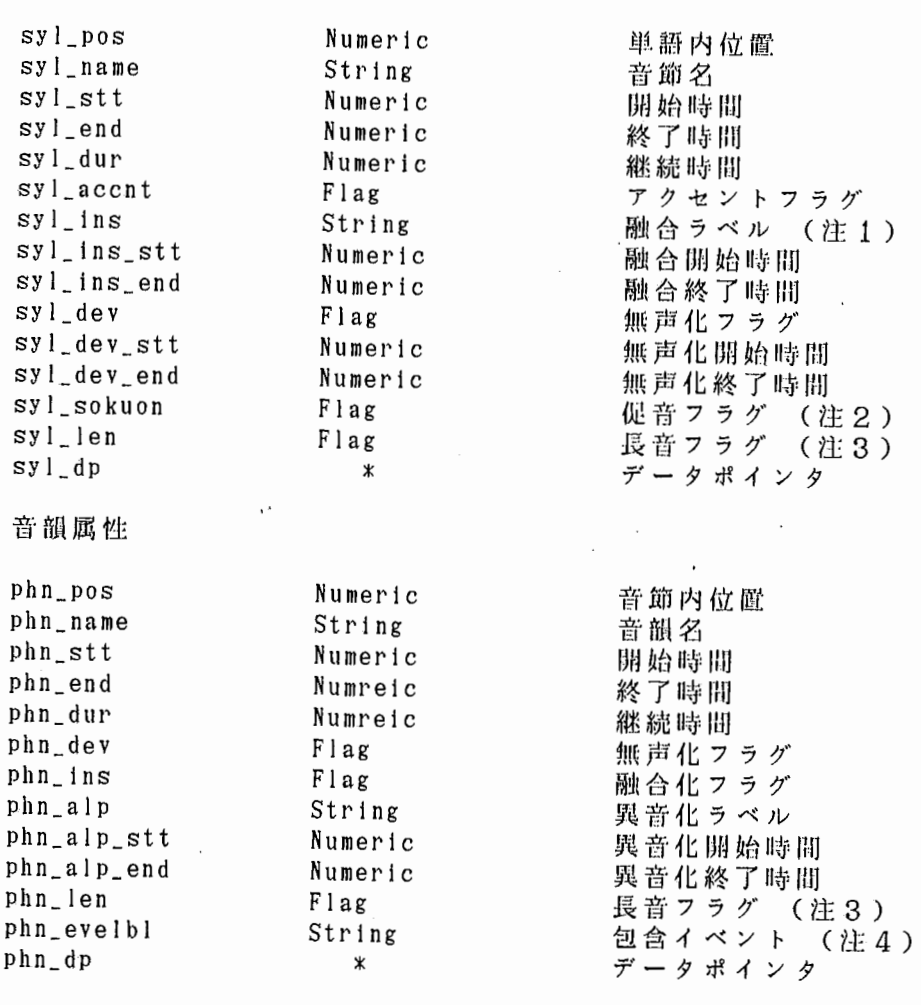

 $\bigcirc$ イベン ト属性

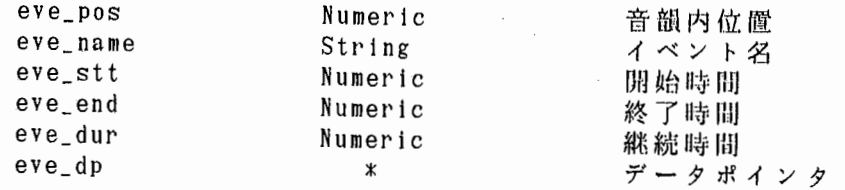

- 1 分離不可能なラベル。 例えば、無声化している"ki"という 音節には、「k, i」と記してある。
- 2 例. 「きっかけ Ckikkake) フラグが立っている。 では、 音節" k i"
- 注 3 例. 及び、 - 「ページ( p<br>音韻 " p " , " (peeji)」では、音節" pe", " アヒヒリ 1 ノ 」 こは、 同期 レヒ , ヒ<br>" e " , " e " に フ ラ グ が 立 っ て い る 。

注4 音韻が含んでいるイベントラベル

その他

\*\* データポインタは、 出力専用の項目。 F 1 a g の項目で条件指定をするときは、 y/nで指定する。 データタイプが、Codeとなっているものについて、その詳細を 次項で述べる。

4. 2. 3 コードによる指定が必嬰な項目

. 収録場所

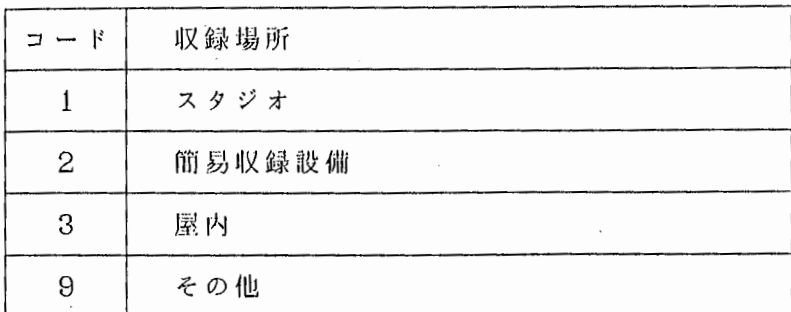

使用機材  $\bullet$ 

 $\overline{1}$ 

 $\langle$ 

 $\sim$ 

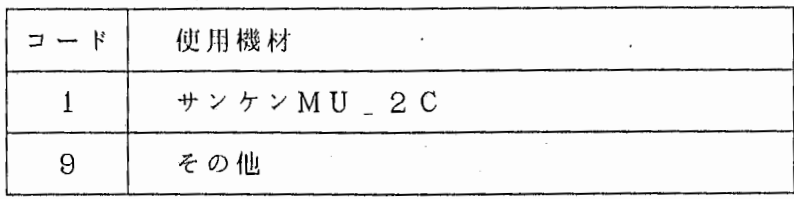

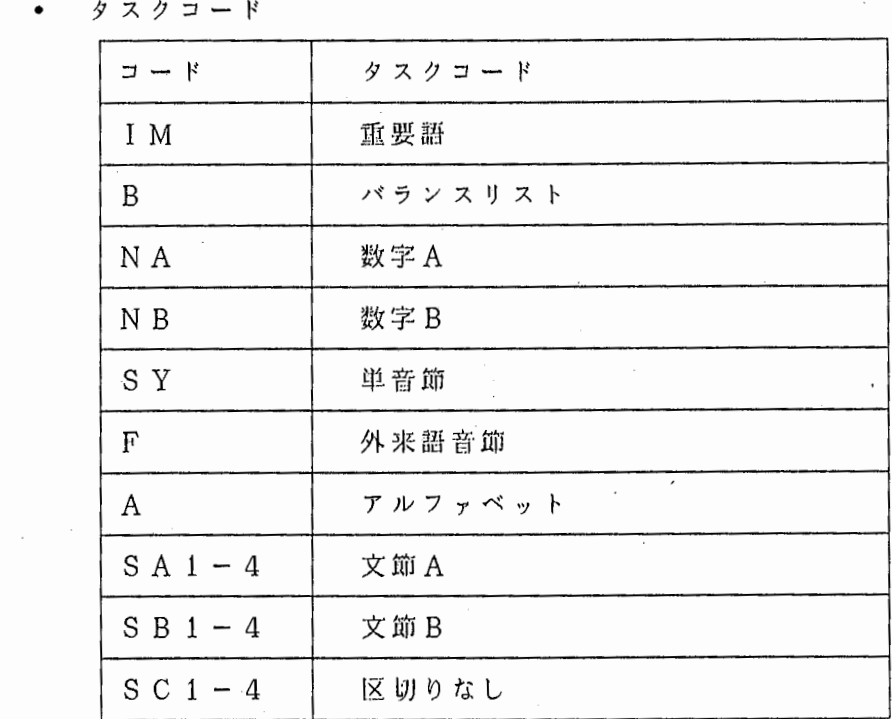

性别  $\bullet$ 

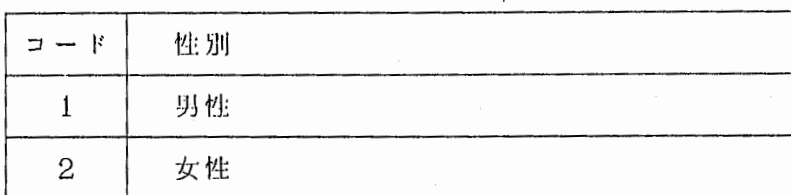

 $\mathcal{C}$ 

 $\sim$  .

• キャリア

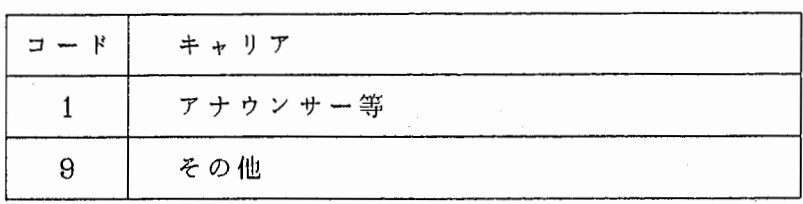

出身地  $\bullet$ 

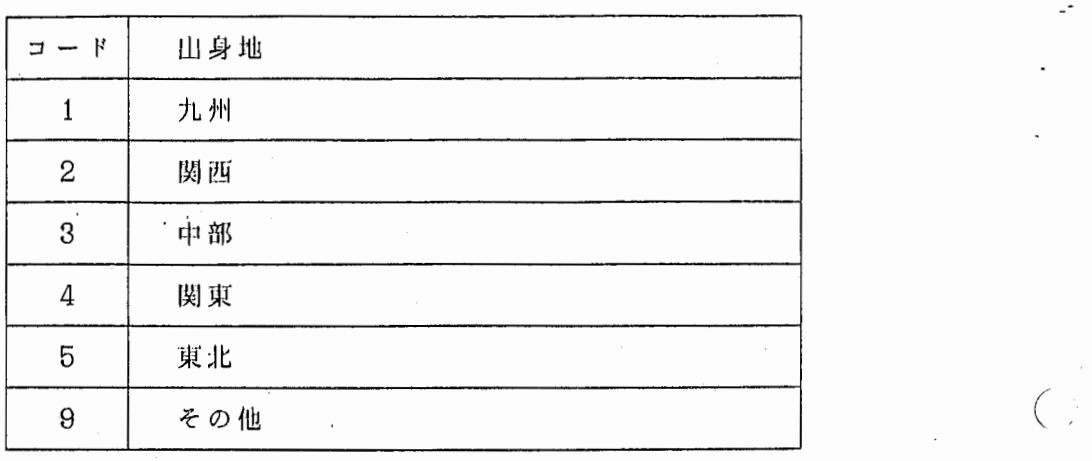

方言

 $\bullet$ 

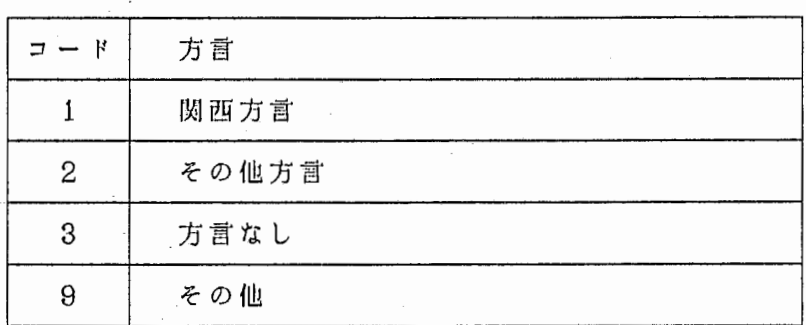

品詞

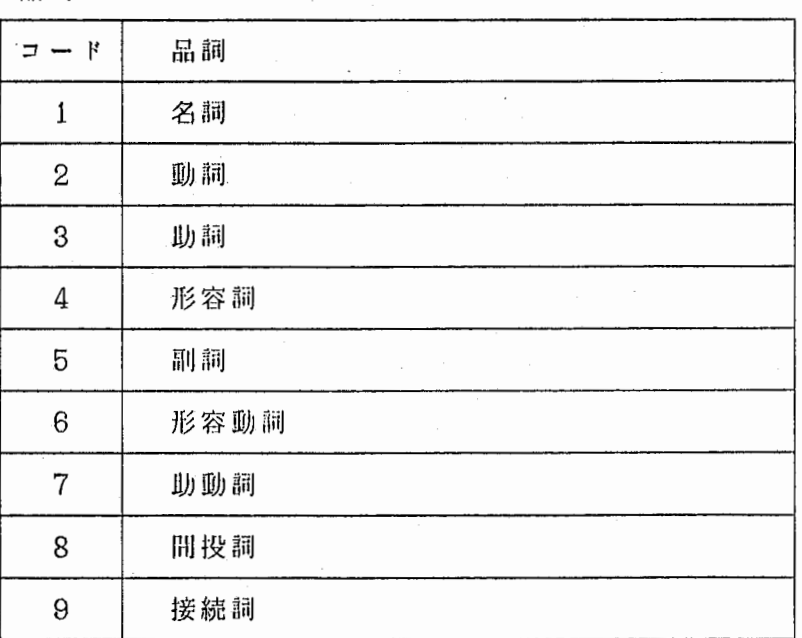

 $\ddot{\phantom{0}}$ 

# 4. 1. 4 s y n t a x 詳細

キーワード

select : 出力項目の記述を始める。 w h e r e 選択条件の記述を始める。

# ○ 出力項目の指定

出力項目の記述は、 se 1 e c tの後から始め、項目名は セパレータ , , で区切られ、最後は ' ; で終わらな ければならない。

選訳条件の指定

選択条件の記述は、whereの後から始め、最後は '; で終わらなければならない。

また、(項目名 油算子 項日名)または、(項目名 油算子 値) という形式のものを、論理記号でつないだ 形式でなくてはならない。

記 号  $\circ$ 

選択条件で使川出来る記号は以下の通り。

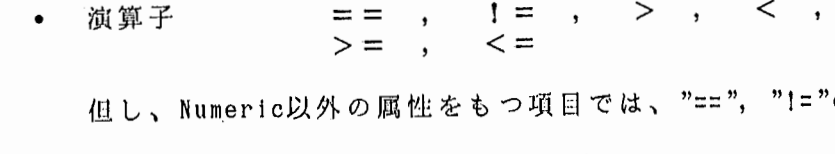

但し、 Numeric以外の屈性をもつ項目では、 -v = "== ", "I="のみ使川可。

- 論理記号 &&
- . . その他  $\ddot{\phantom{0}}$

優先顧位

( ) > 1 > & &

例.

条件の記述に関して、音韻が'p'もしくは't' という場合、

phn\_name == p 11

phn\_name == p)  $11$  (phn\_name == t)

どちらの記述をしても構わない。

但し、

 $\mathcal{C}^{\mathcal{C}}$ 

( phn\_name 1= p ++ t ) の場合、右辺の結合が先に起こるので、 (phn\_name  $11$ <br> $) & &$ != p ) && ( phn\_name != t ) と等価になる。

0 前後関係の記述法

音節、音韻、イベントレベルの項目に関しては、項目名の前に、 "pre.","fol." を付けることにより、前後関係の 記述が出来る。

例. 先行音素が" a " であるような音素" k "

(phn\_name  $== k$ ) && (pre.phn\_name  $== a$ )

"pre."," fol." は重ねて使川可能、例えば、 "fol. fol. phn\_name" は、 2つ後の音糾名を を表す。

レギュラエクスプレッションの使川法

ストリング属性を持つ項目の値として、" \*", " ?", "[ • • ]" といったメタキャラを使用出来る。 これらの使用法は、 UNIXの ものと同様である。

例. ローマ字表記で、" k i "を含むものの指定。

 $($  word roman  $==$  \*ki\*)

 $\left(\begin{array}{cc} 0 & 0 \\ 0 & 0 \end{array}\right)$ 

例. 音飢" p y" を含む音節名の指定。

 $(s \ y \ l \ n \text{ am } e \ = \ = \ p \ y \ ?$ 

例. 無声の破裂音である音韻名の指定。

(  $p \ln n$  name  $==$  [ $p \ntk$ ] )

### 4. 1. 5 グループ記号

 $\left($ 

 $\langle$ 

音韻名による条件の記述)l]に、以下のグループ記号が川意されている。 これを川いることにより、個々の音韻名を、柑き並べる必要がない。

 $\emptyset$ . (phn\_name == h II ch ) II  $($  phn \_ name  $==$  g l o t t a l  $)$ 

グループ記号の詳細は以下の通り。

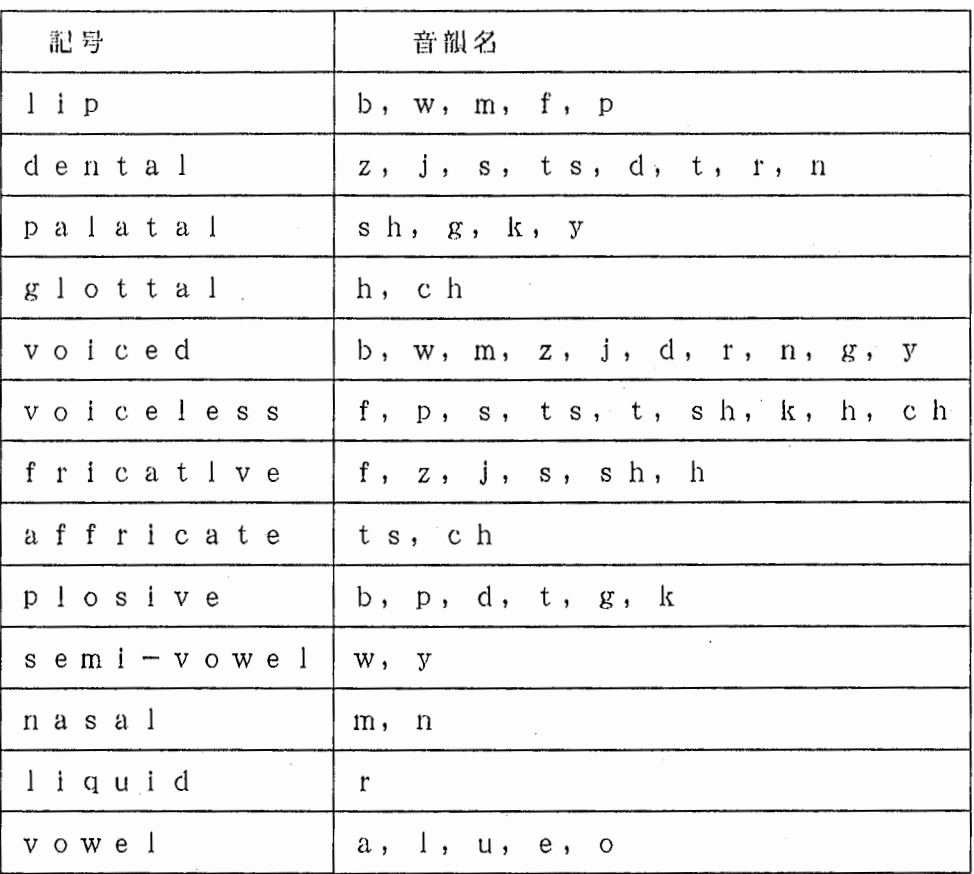

- 4. 2. その他注意事項
	- . イベン トラベルで "※ <sup>C</sup>1 " を指定したいときは、 eve\_name == \\* cl と、記述する。
	- 話者名 (spkr\_name)の指定は、  $\bullet$ MAU, MHT, MNM, ••• で行なう。

s p k r name MAU I MHT

音節、音索、イベントに関して、前後のラベルがないものについて  $\bullet$ 条件を設定したい場合、" NULL" を使って、

"

 $\bigcirc$ 

f(`

. p r e . p h n \_ n a m e NULL という指定をする。

# 5. メッセージ一婉

簡易検索言語「EAL」を使用した際にエラーメッセージが 書き出されることがある。 メッセージには、

- EALが出すもの  $\bullet$
- UNIFYが出すもの

の、2種類があるが、ここでは、EALが出すものの中で、 利川者が対処山来るものについて、挙げる。

• ≪メッセージ≫ 'Contorl file xxx open **x x x : コントロールファイル名** e r r o r '

《説明》 コン トロールファイルをオープン出来なかった。

く対応》 コン トロールファイル名を正しく与える。

- . {メッセージ>' Keyword xxx error' . (  $\ll$  説 明  $\gg$ く対応》 コントロールファイル中の記述にキーワード X X X がない。 x x x : キーワード名 (select, where) コントロールファイルを正しく記述する。
	- . {メッセージ:}' n v a r i d s e l e C t c a u s e'

《説明》 コントロールファイル中の、 se l e c tの項の記述に誤りがある。 • s e l e c tに続く項日がない • s e l e c t に続く項目名が正しくない

く対応》 コン トロールファイルを正しく記述する。

• ≪メッセージ≫ 'Invarid where clause'

《説明》 コントロールファイル中の、 w h e r eの項の記述に誤りがある。 • s e 1 e c tに続く項目がない • s e 1 e c tに続く項目名が正しくない

く対応》 コン トロールファイルを正しく記述する。

- «メッセージ》'Where clause format e ` r o r'
- 《説明》 コントロールファイル中の、whereの項の記述がsyntax に合っていない。
- く対応》 s y n t a x を参照し、 コントロールファイルを正しく記述する。

・くメッセージ~, DB PATH error'

《説明》 環境変数,DBPATH,が正しく設定されていない。

く対応》 班境変数 'DBPATH' を正しく設定する。 コマンドは次の通り。

s e t e n v DBPATH y y y

yyy:/data2/SPEECHDB\_NEW/bin

-・

 $\bigcirc$ 

 $\mathcal{L}$ 

• ≪メッセージ》' Tmp file XXX wrlte fa<br>Permission denied. ' **'** e d. ≪ 説 明 ≫ Tmp file XXX wrl te Permission denied. 一時ファイルを掛き出そうとしたが、柑込みが出来なかった。

く対応》 宵込み可能なディレクトリで実行する。

簡易検索言語『EAL』 モジュール構造  $\ll$  $\gg$ 

 $\overline{\phantom{a}}$ 

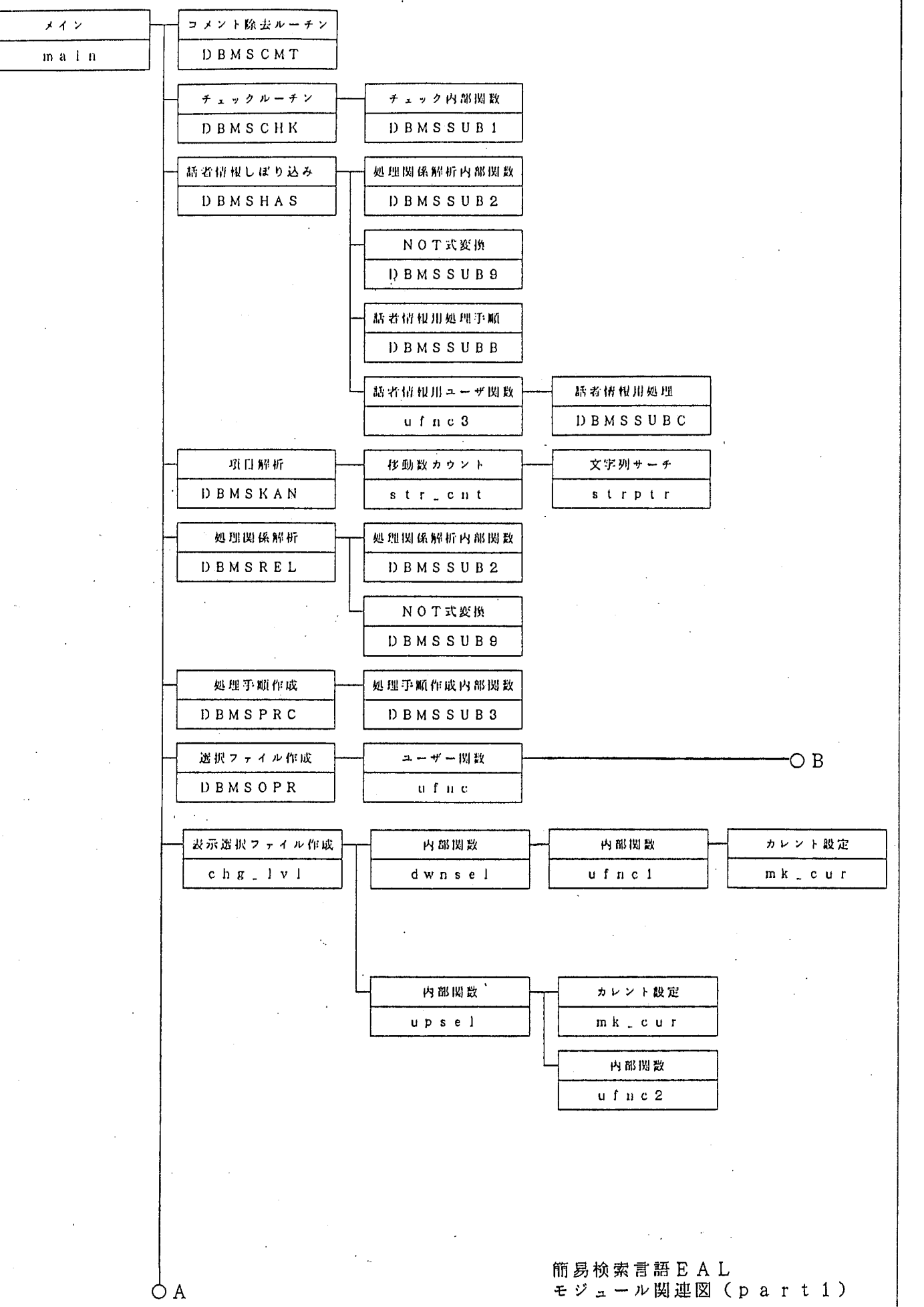

# $-A.i-$

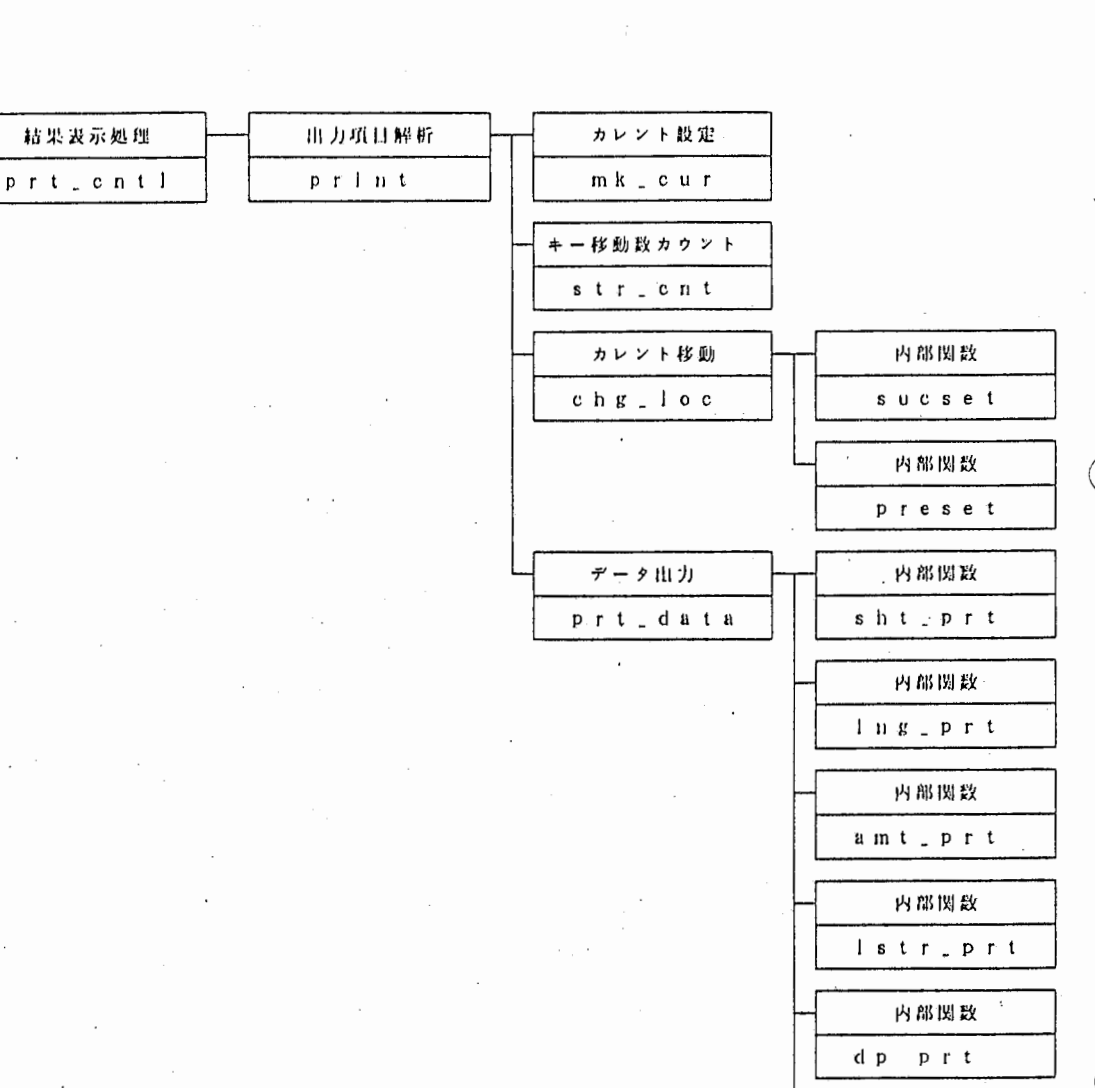

簡易検索言語EAL<br>モジュール関連図(part2)

内部関数  $s$   $s$   $t$   $r$   $p$   $r$   $t$ 

$$
f_{\rm{max}}
$$

A Q

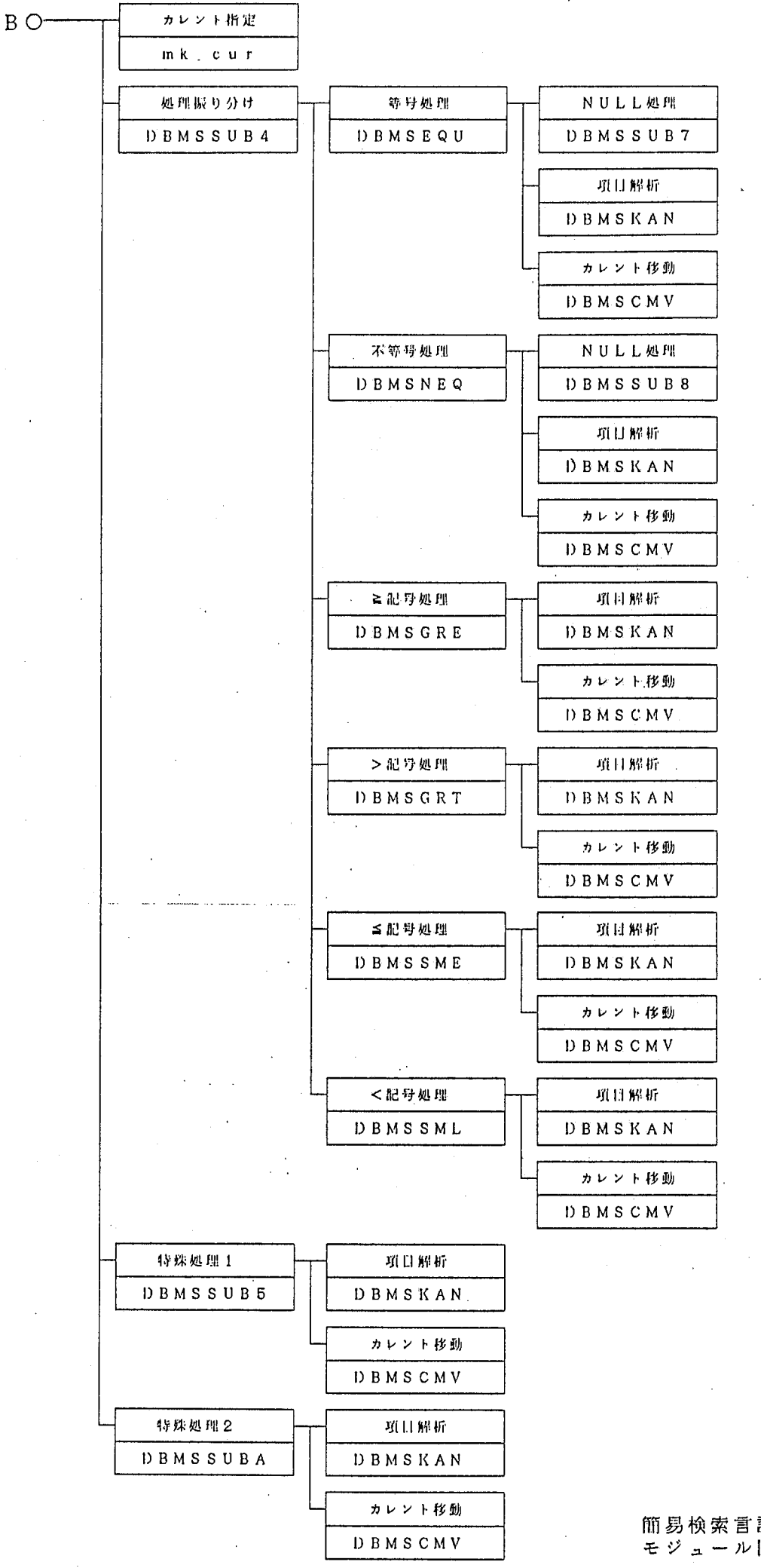

簡易検索言語EAL モジュール関連図 (part3)

 $-A.$ iii-

◇ 簡易検索言語EALモジュール一覧

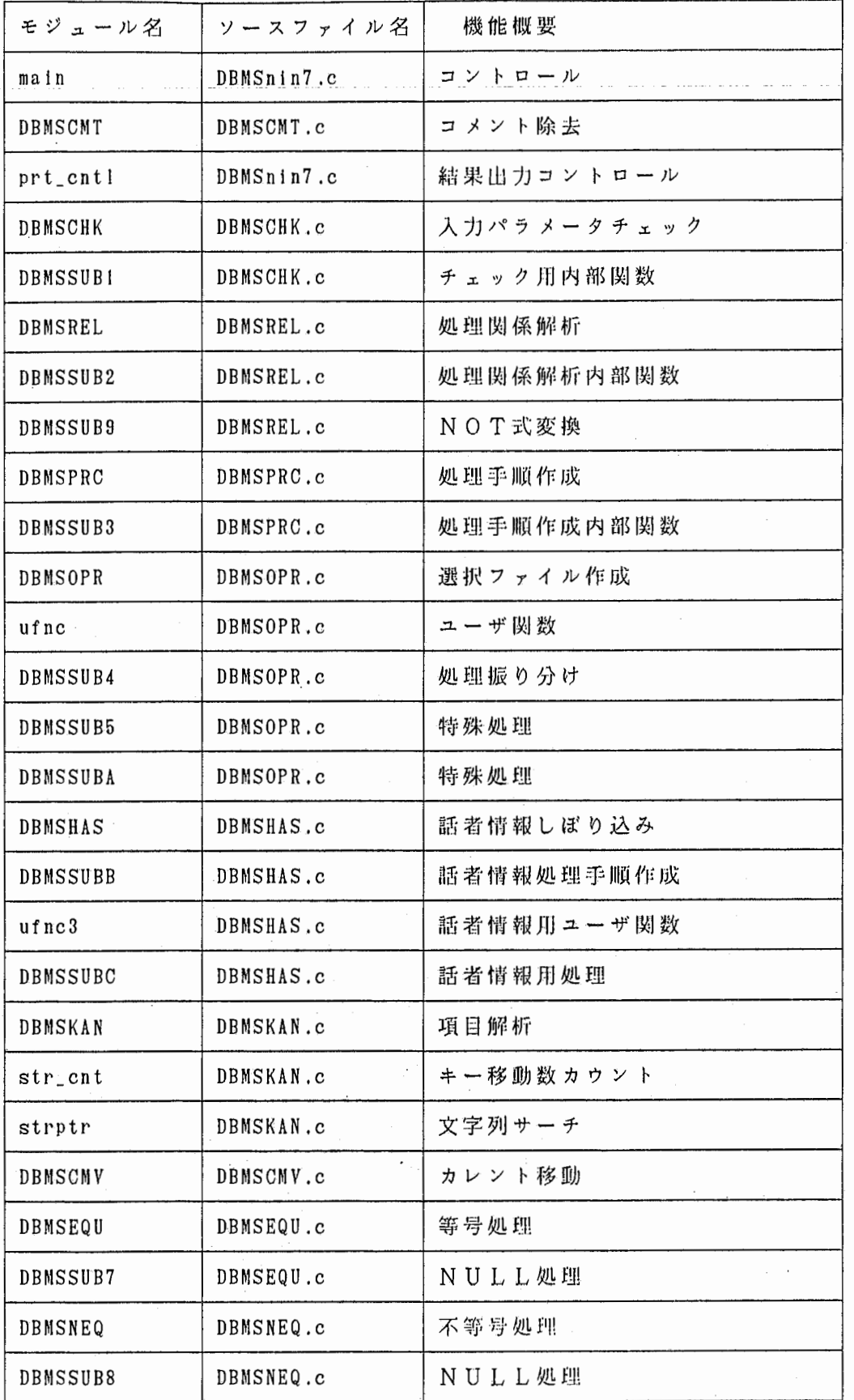

 $\vec{\gamma}$ 

ن<br>لو

 $\left(\begin{array}{c} \end{array}\right)$ 

 $\ddot{\phantom{0}}$ 

 $\mathfrak{g}$  .

 $\begin{pmatrix} 1 \\ 1 \end{pmatrix}$ 

Ņ,

 $\tilde{\vec{c}}$ 

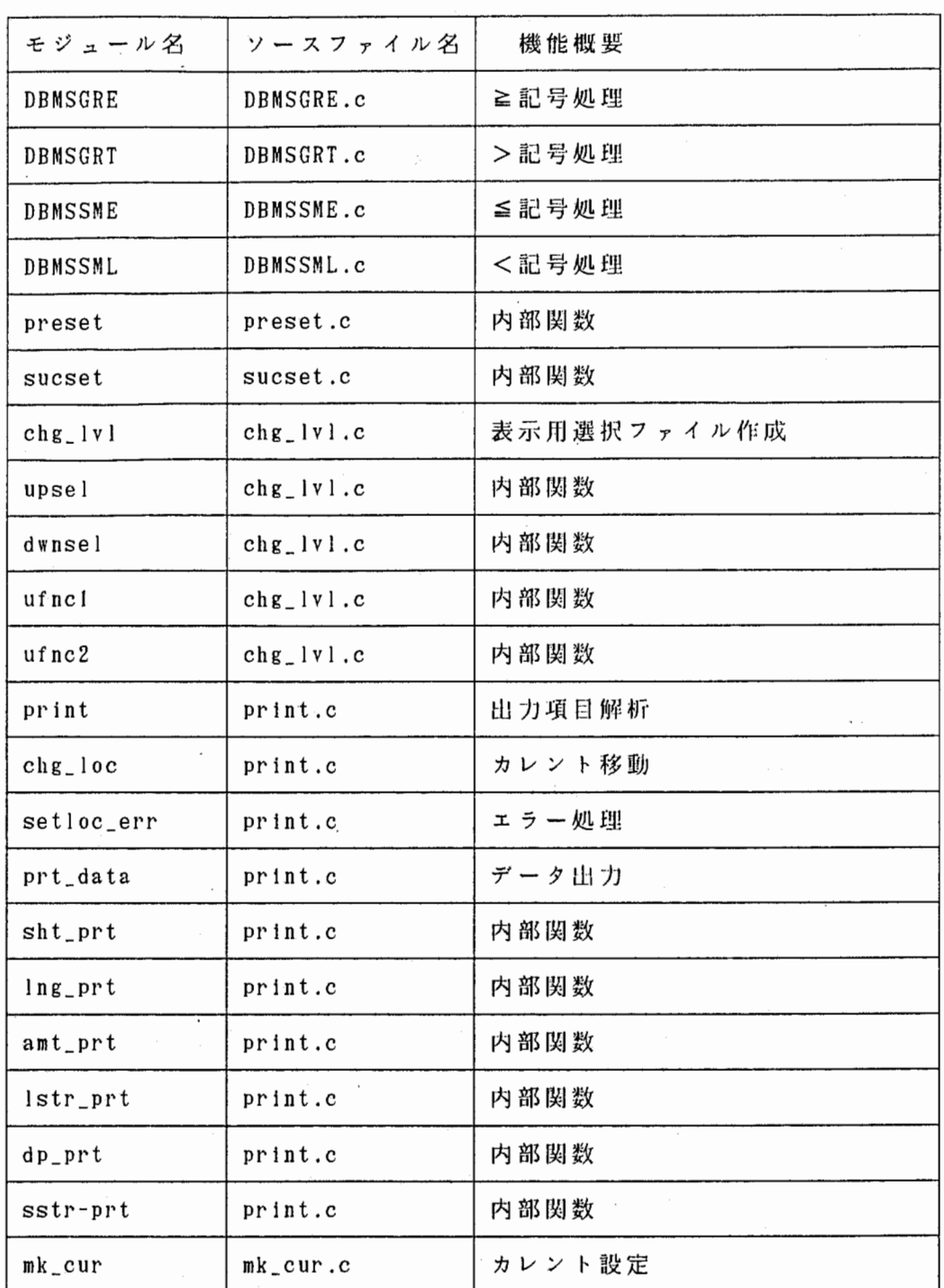

 $\mathbf{t}$ 

Í

 $\vec{U}$ 

訂正 {ppA.8)

上から 4行目 /\* 査声の破裂音で… ↓ /\* 無声の破裂音で...